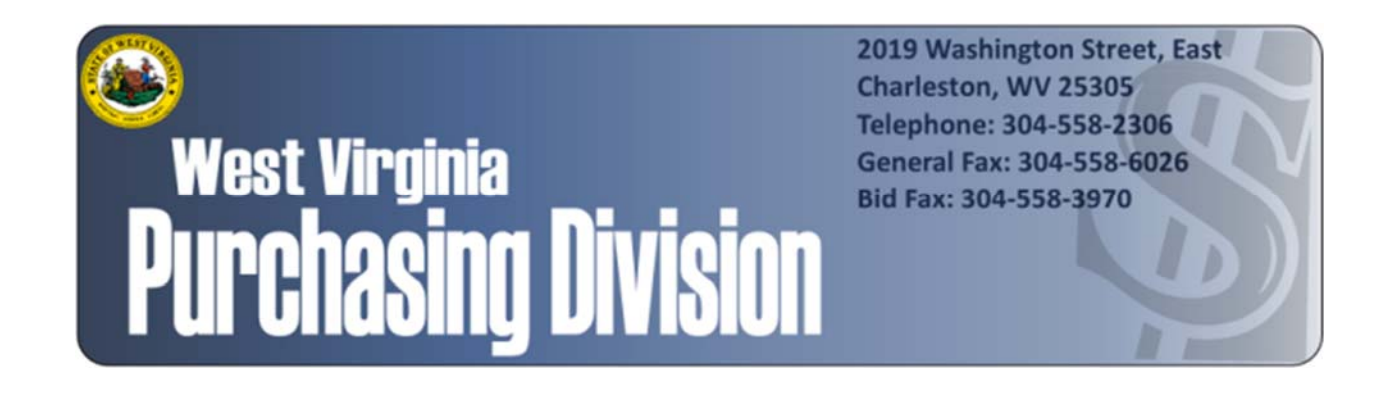

The following documentation is an electronically‐ submitted vendor response to an advertised solicitation from the *West Virginia Purchasing Bulletin* within the Vendor Self‐Service portal at *wvOASIS.gov*. As part of the State of West Virginia's procurement process, and to maintain the transparency of the bid‐opening process, this documentation submitted online is publicly posted by the West Virginia Purchasing Division at *WVPurchasing.gov* with any other vendor responses to this solicitation submitted to the Purchasing Division in hard copy format.

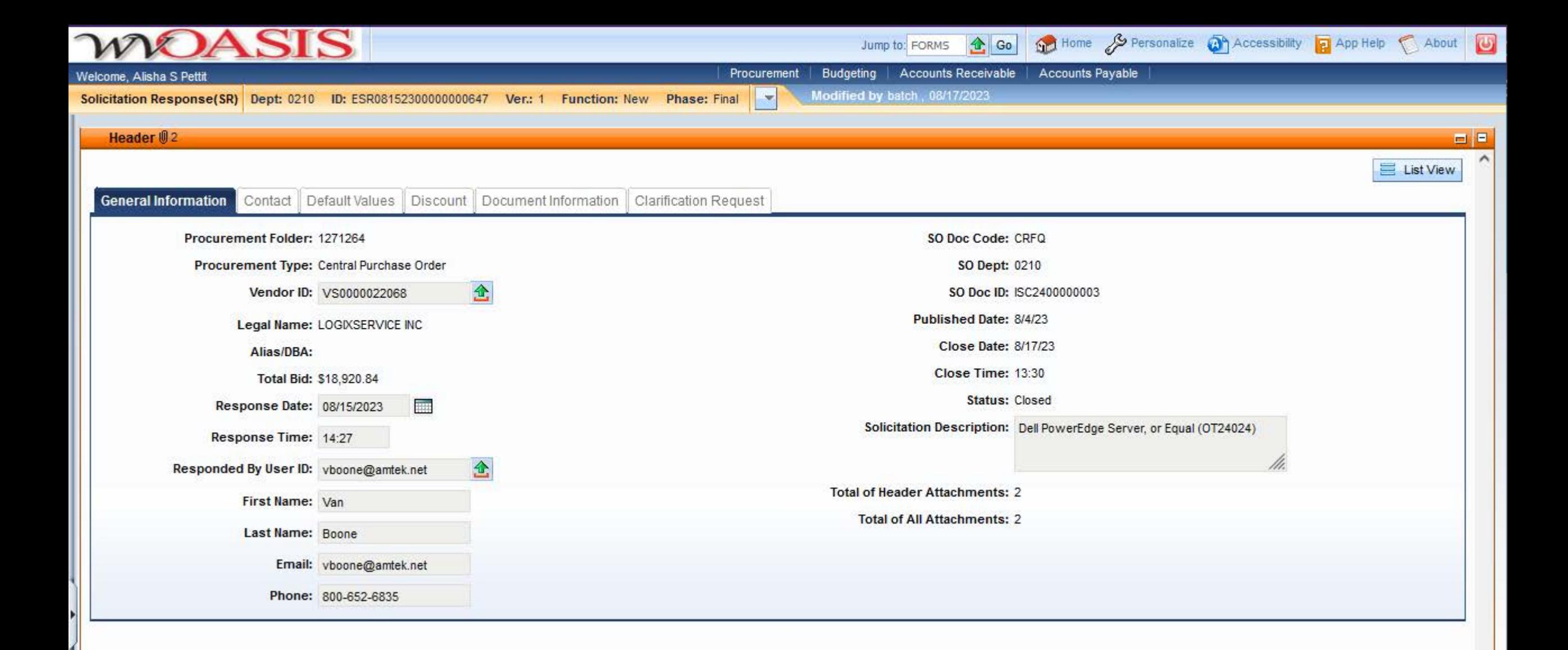

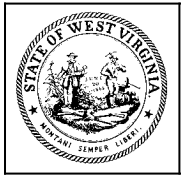

**Department of Administration Purchasing Division 2019 Washington Street East Post Office Box 50130 Charleston, WV 25305-0130**

# **State of West Virginia Solicitation Response**

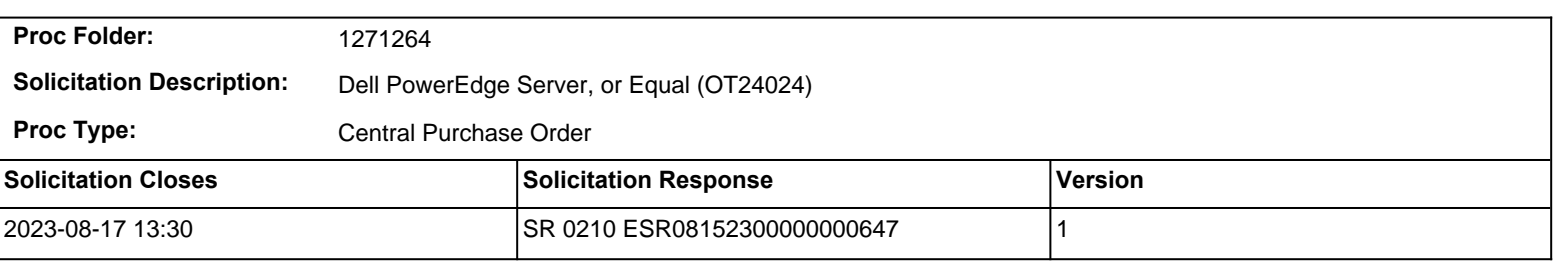

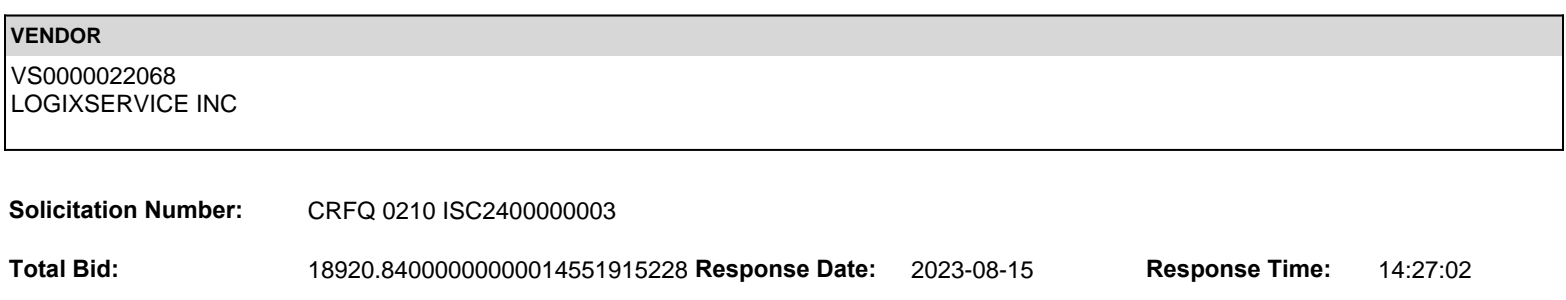

**Comments:**

**FOR INFORMATION CONTACT THE BUYER** Toby L Welch (304) 558-8802 toby.l.welch@wv.gov

**Vendor Signature X** DATE

**All offers subject to all terms and conditions contained in this solicitation**

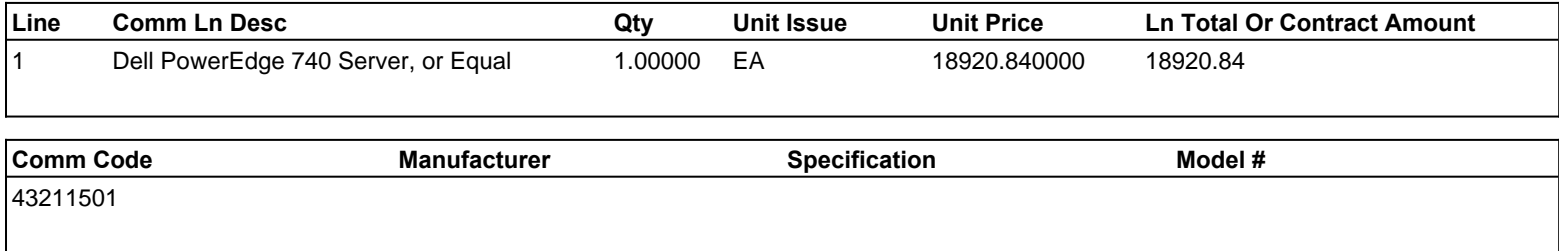

# **Commodity Line Comments:**

## **Extended Description:**

Section 3.1.1.1

Vendor should enter an all-inclusive lump sum price that includes shipping and/or freight charges.

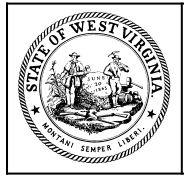

**Department of Administration Purchasing Division** 2019 Washington Street East Post Office Box 50130 **Charleston, WV 25305-0130** 

# **State of West Virginia Centralized Request for Quote** Info Technology

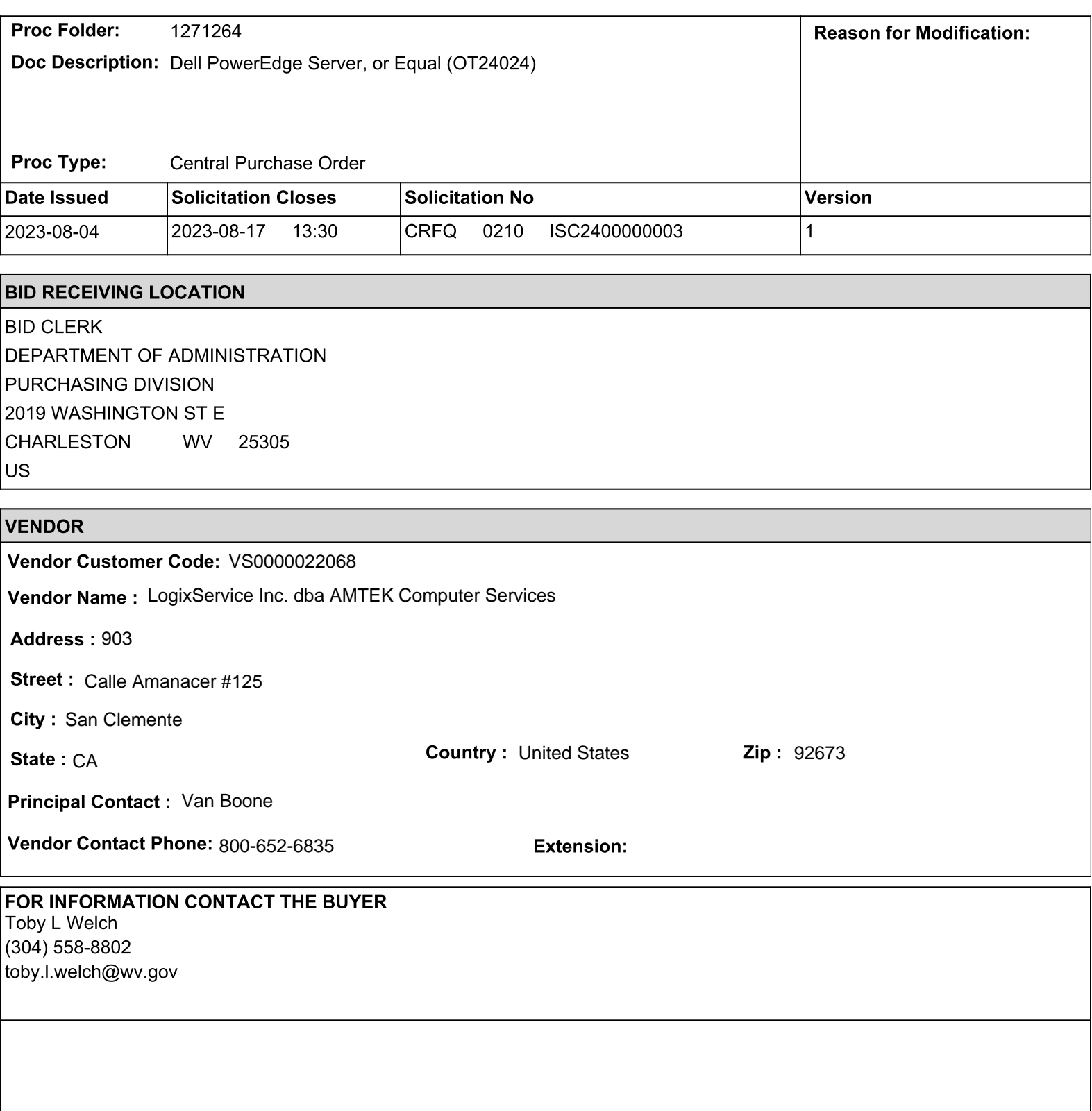

Vendor Boane V An Signature :

FEIN# 26-0558539

DATE August 15, 2023

All offers subject to all terms and conditions contained in this solicitation

# **ADDITIONAL INFORMATION**

The West Virginia Purchasing Division is soliciting bids on behalf of West Virginia Office of Technology (WVOT) to establish a<br>contract for the one-time purchase of Qty 1 Dell PowerEdge 740 Rack Server, or equal per the te specifications as attached.

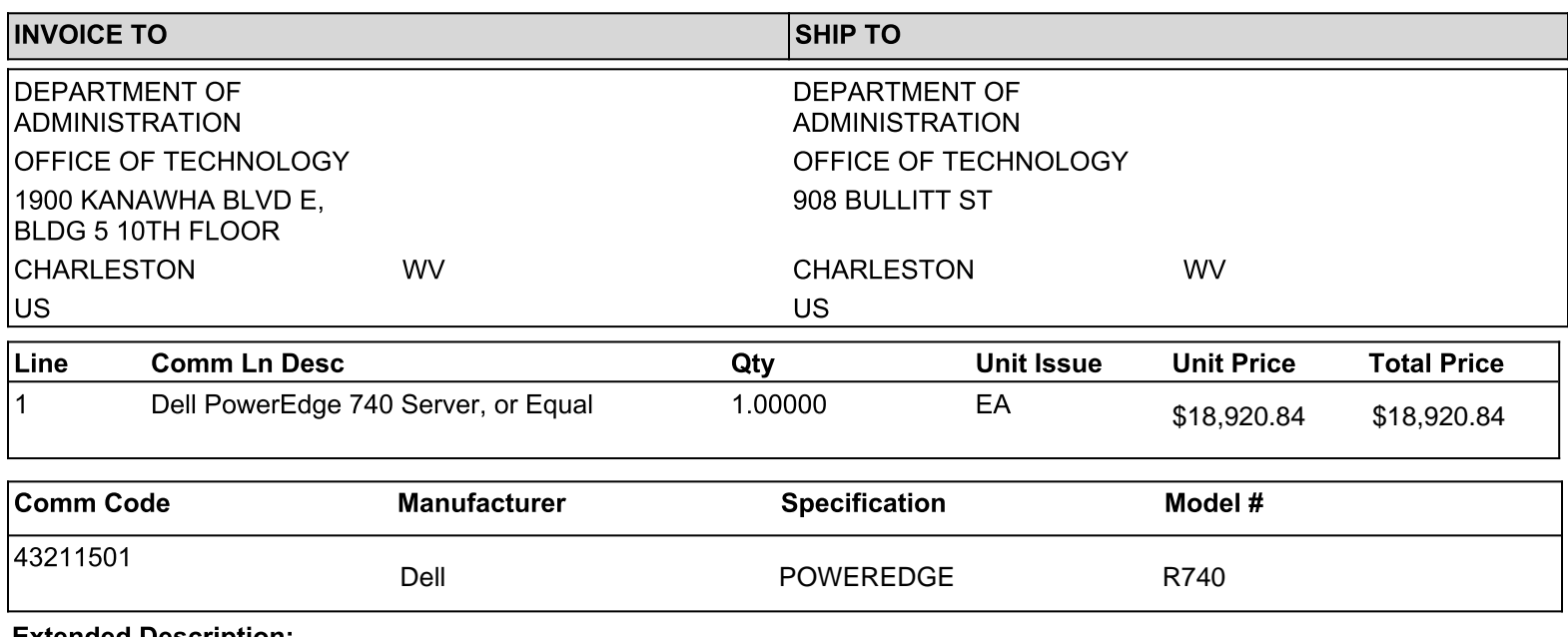

## **Extended Description:**

Section 3.1.1.1 Vendor should enter an all-inclusive lump sum price that includes shipping and/or freight charges.

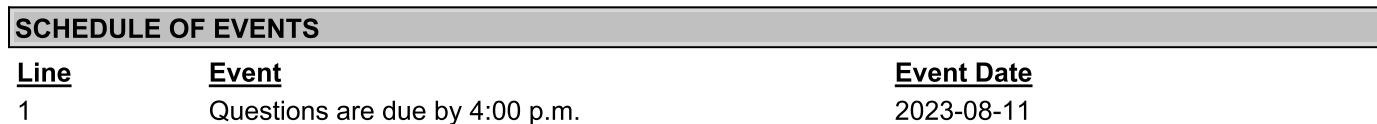

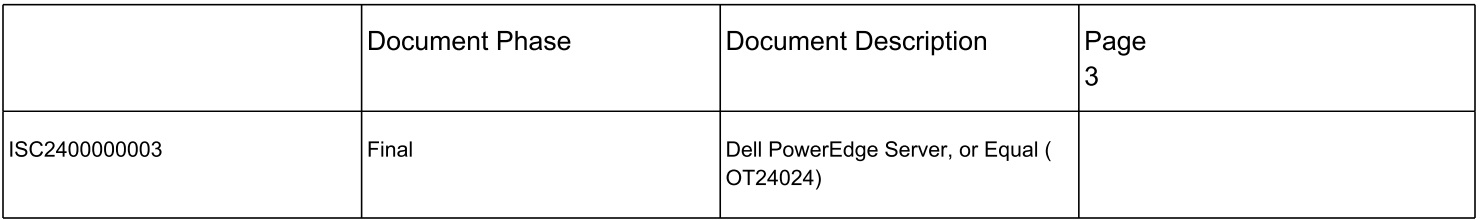

# ADDITIONAL TERMS AND CONDITIONS

See attached document(s) for additional Terms and Conditions

### **From:** [David\\_Dorman@DELL.com](mailto:David_Dorman@DELL.com) [\[mailto:David\\_Dorman@DELL.com\]](mailto:David_Dorman@DELL.com) **Sent:** Monday, November 16, 2015 11:33 AM **To:** Van Boone **Subject:** Congratulations: Welcome to the PartnerDirect Program and its many Benefits

**Dell - Internal Use - Confidential** 

# **Dear Amtek Computer Services,**

Congratulations on joining the Dell PartnerDirect program – you are now a Dell Registered Commercial Partner.

Introducing your Channel Account Team: GCC Sales Queue, (512) 513-2821 [us\\_gcc\\_var\\_queue@dell.com](mailto:us_gcc_var_queue@dell.com)

#### Account ID# 33365671908, Customer # 14446768

### **Portal access details within the next few days**

As soon as you receive your partner portal access details, you can take the first step and login to the PartnerDirect portal. Here you will find a wealth of product and solution information, as well as training information and access to tools to help you jumpstart your sales and business in partnership with Dell PartnerDirect. Please also check your spam folder if you are not receiving emails from Dell.

To access, please click [here](http://www.dell.com/us/partner/p/?l=en&c=us&cs=uschn1&s=chn)

### **Username and Password**

Your username is your email address. Your password will be provided automatically as soon as you are set up as a new user in the system. Please check your spam folder if you do not receive your password.

If you have forgotten your password, please [click here](https://ecomm.dell.com/myaccount/forgotpassword.aspx?c=us&l=en&s=_) and reset it. Please also check your spam folder for the email from Dell to reset your password. Alternatively, you can email the US CC SPD Support Team at [US\\_CC\\_SPD\\_Support@Dell.com.](mailto:US_CC_SPD_Support@Dell.com)

You are also provisioned as your company's admin on the account. As the portal admin, you have the ability to add, remove and manage all of the users on your account. The admin guide is attached for reference in managing your account.

Please use this [Deal Reg Brain Shark Video Link](http://www.brainshark.com/dellchannel/vu?pi=zImz12HoJmz9fxnz0) as a reference in submitting deals through your PartnerDirect portal.

### **Your Welcome Kit** [click here](http://partnerdirect.dell.com/sites/channel/en_us/Documents/Dell-PartnerDirect-Marketing-Programs-Guide.pdf)

Your Welcome Kit includes many tools to accelerate your Dell business growth. As part of our commitment to deliver innovative solutions to help you sell, these programs are an important element that we offer, enabling you to lead with Dell. Don't miss out on the PartnerDirect info – get connected.

# **Dell Compliance Expectations Framework**

[click here](http://partnerdirect.dell.com/sites/channel/EN_US/Documents/Partner-Onboarding-Dell-Compliance-Expectations.pdf)

# **Tutorials/Demo Videos for Premier**

**\***Your sales rep must set up your premier log in.

[Friendly Training videos \(ALL\)](http://www.dell.com/learn/us/en/04/campaigns/dell-new-premier)

Lists [Overview](http://www.dell.com/learn/us/en/usbsdt1/videos~en/documents~overview-of-lists-dell-premier-video.aspx) Lists – [Creating a List](http://www.dell.com/learn/us/en/usbsdt1/videos~en/documents~creating-a-new-list-dell-premier-video.aspx) Lists – [Managing a List](http://www.dell.com/learn/us/en/usbsdt1/videos~en/documents~existing-lists-management-dell-premier-video.aspx) [Address Book](http://www.dell.com/learn/us/en/04/videos~en/documents~address-management-video.aspx?c=us&l=en&s=bsd)

**Online IT Help Desk:**

Bus Hours: 7:30am – 5:30pm CST, Mon-Fri

- **CHAT**: [www.dell.com/premierchat](http://www.dell.com/premierchat) (fastest response)
- **PHONE**: 1-877-542-3355, Opt 4, 1
- **EMAIL**[: premier@dell.com](mailto:premier@dell.com) (non-urgent issues)
- **Global Portal Email**: [Global\\_Portal\\_Support@dell.com](mailto:Global_Portal_Support@dell.com)
- **PremierConnect (B2B) Email**[:Global\\_B2B\\_Support@dell.com](mailto:Global_B2B_Support@dell.com)

# **Do you have questions?**

Visit our [Partner Support](http://partnerdirect.dell.com/sites/channel/en_ca/Partner-Support/Pages/PartnerSupport.aspx?forcecc=true&~ck=mn) page.

Thank you for choosing Dell and welcome to the PartnerDirect program. We look forward to working together with you to build business faster, better and way into the future.

**Yours sincerely,**

**Dell PartnerDirect Operations**